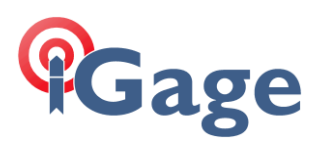

# Recovering WMDC on Windows 10 from Creator's Edition Update

### **25 November 2017**

Mark's Notes:

Don't feel special. It has affected 100% of our customers using Windows Mobile Devices.

You will know this has happened because when you click on the WMDC icon:

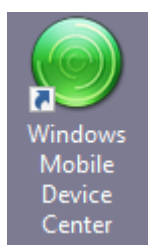

Nothing will happen, or it will open but NOT connect to your mobile device.

This document matches Mark's video[: https://youtu.be/VHI4dwVbGbI](https://youtu.be/VHI4dwVbGbI) Watch the video, it shows exactly how to fix.

Mark's recipe:

1. Make the two registry entries using the Admin mode on Windows Power Shell (or command line):

```
REG ADD HKLM\SYSTEM\CurrentControlSet\Services\RapiMgr /v SvcHostSplitDisable /t REG DWORD /d 1 /f
REG ADD HKLM\SYSTEM\CurrentControlSet\Services\WcesComm /v SvcHostSplitDisable /t REG_DWORD /d 1 /f
```
2. Control Panel: Program and Features: Turn Windows features on or off (left side bar), check both the Windows Communcation Foundataion checkboxes under .NET Framework 3.5:

**Windows Features** 

## Turn Windows features on or off

To turn a feature on, select its check box. To turn a feature off, clear its check bo: means that only part of the feature is turned on.

□ □ <mark>■</mark> .NET Framework 3.5 (includes .NET 2.0 and 3.0)

Windows Communication Foundation HTTP Activation

 $\Box$ Windows Communication Foundation Non-HTTP Activation

- T. Pagasa sa ang at 7. A dina sa sa di Pagasasa
- 3. Services: stop both Windows Mobile services, then change the user to top selection and check box to allow interaction with screen, finally restart both services.
- 4. Reconnect Windows Mobile Device. If it does not start, change the check status on the Start: Settings: Connections: USB to PC: 'Enable advanced network functionality. (If checked, uncheck and reconnect; if unchecked, then check and restart.)
- 5. If this does not work, reboot your computer and try connecting again.

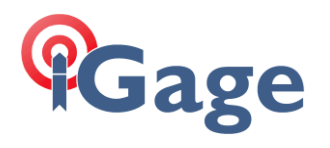

# Resources

### Juniper Systems

[http://www.junipersys.com/Juniper-Systems-Rugged-Handheld-Computers/support/Knowledge-](http://www.junipersys.com/Juniper-Systems-Rugged-Handheld-Computers/support/Knowledge-Base/Support-Knowledge-Base-Topics/Desktop-Connection-ActiveSync-or-Windows-Mobile-Device-Center/WMDC-in-Windows-10)[Base/Support-Knowledge-Base-Topics/Desktop-Connection-ActiveSync-or-Windows-Mobile-Device-](http://www.junipersys.com/Juniper-Systems-Rugged-Handheld-Computers/support/Knowledge-Base/Support-Knowledge-Base-Topics/Desktop-Connection-ActiveSync-or-Windows-Mobile-Device-Center/WMDC-in-Windows-10)[Center/WMDC-in-Windows-10](http://www.junipersys.com/Juniper-Systems-Rugged-Handheld-Computers/support/Knowledge-Base/Support-Knowledge-Base-Topics/Desktop-Connection-ActiveSync-or-Windows-Mobile-Device-Center/WMDC-in-Windows-10)

Handheld Group

<https://www.handheldgroup.com/support-rugged-computers/knowledgebase-KB/22996/>